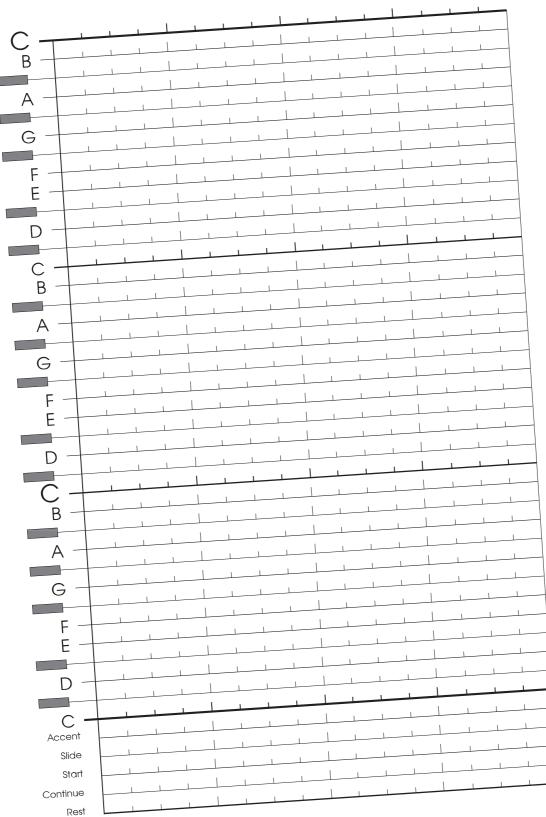

## Instructifications

1 - Select Time mode. Presss D.S. button and write a circle for each step in either the the Start, Continue or the Rest rows. for transcribing a TB-303 pattern

2 - Select Pitch Mode. Press D.S button for each circle in the Start row, write a circle at the appropriate pitch. If it is an accented note, fill the circle in. Write circles for Accent and Slide in the rows 3 - For each of the pitch circles which has a Continue on the next step or steps, write a horizontal line to represent the Continue(s). Slide is indicated by a line tieing two pitches

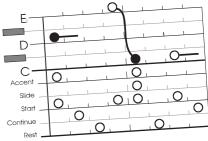

patt303c.ai 2 April 2005 Robin Whittle http://www.firstpr.com.au Based on score3.cdr April 1994. Lines are slanted to achieved more even printing.